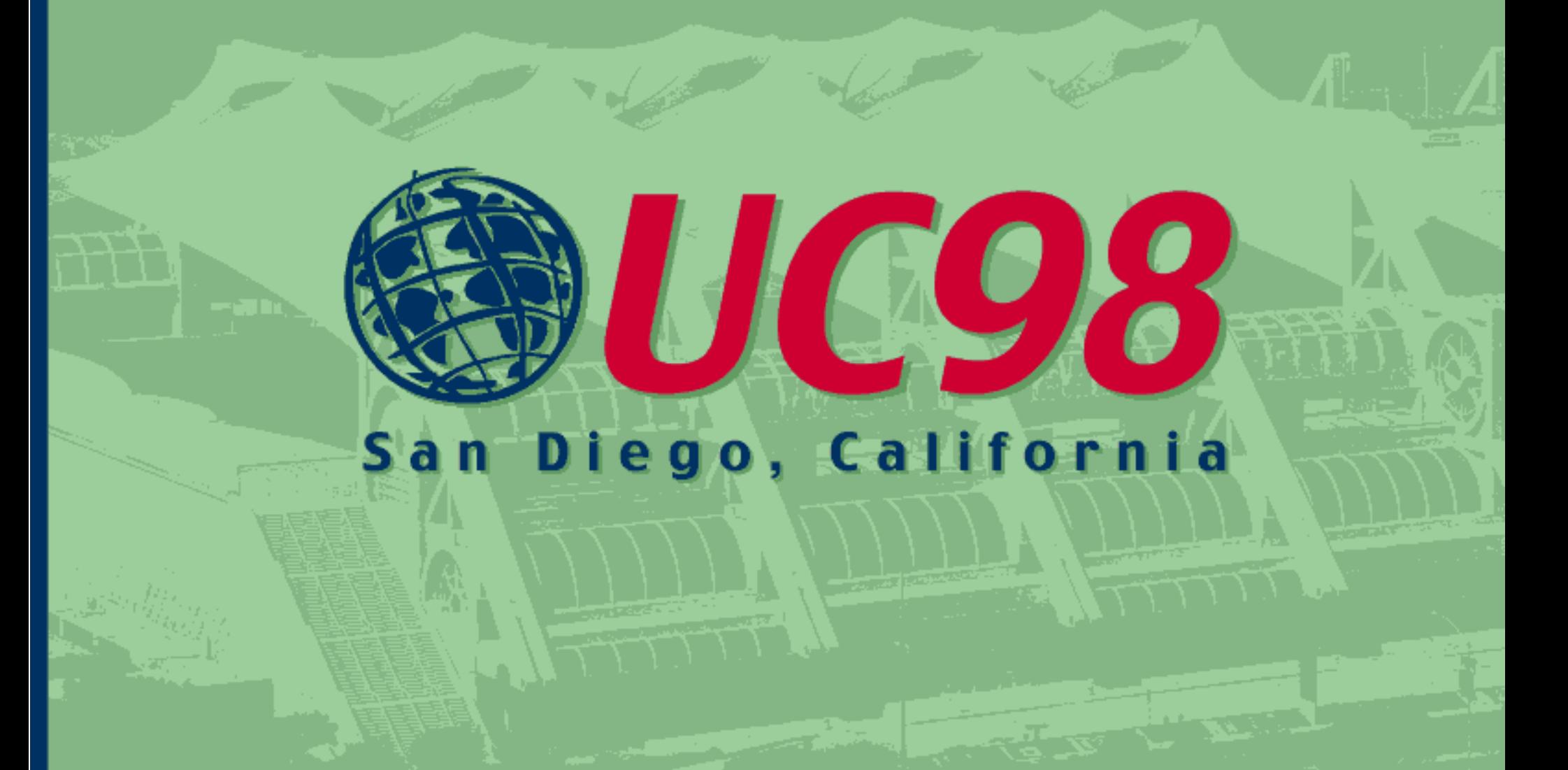

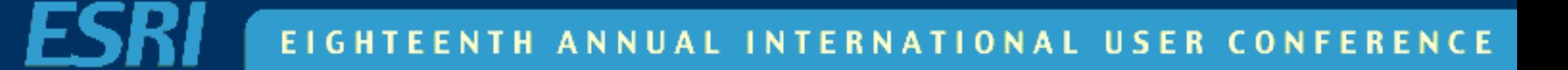

# **Powering Up SDE Powering Up SDE**

**Overview of installation, administration and tuning Overview of installation, administration and tuning so that your SDE instance is up and running as so that your SDE instance is up and running as quickly and as effectively as possible. quickly and as effectively as possible.**

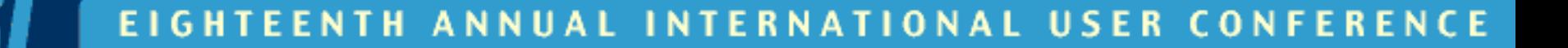

# **Presenters: Presenters: Robert Kircher Robert Kircher Lance Shipman Lance Shipman**

### **Notes**

- • **SDE 3.x versions (not extension technologies) SDE 3.x versions (not extension technologies)** •
- • **Where possible, this is a generalized discussion of SDE Where possible, this is a generalized discussion of SDE (including NT, UNIX, and supported DBMS') (including NT, UNIX, and supported DBMS')** •
- **Discussion organized as a typical SDE implementation (i.e. Discussion organized as a typical SDE implementation (i.e. install, configure, then tune). install, configure, then tune).**
- **Who should be here? SDE curious, beginner, and veteran. Who should be here? SDE curious, beginner, and veteran. Knowledge of SDE and RDBMS concepts. Knowledge of SDE and RDBMS concepts.**
- **Questions? Please wait till the end, or find us at the SDE Questions? Please wait till the end, or find us at the SDE Island in the ESRI Demo Area**
- ••**Who is here? SDE experienced? What DBMS'? WhatOS'? Who is here? SDE experienced? What DBMS'? WhatOS'?**

### **Our Ambitious Goals: Our Ambitious Goals:**

- **Know the major parts and pieces of Know the major parts and pieces of SDE. SDE.**
- **Know what to expect during the SDE Know what to expect during the SDE installation process. installation process.**
- **Know what tools are available to Know what tools are available toadminister SDE. administer SDE.**
- **Know what opportunities exist to Know what opportunities exist to tune SDE. tune SDE.**

**TH ANNU TIONAL USER** CONF

### **Agenda**

- **Describe a Typical SDE Describe a Typical SDE Configuration Configuration**
- **Describe Some Processing Examples Describe Some Processing Examples**
- **Discuss the SDE Installation Process Discuss the SDE Installation Process**
- **Discuss SDE Administration Discuss SDE Administration**
- **Discuss SDE Tuning Opportunities Discuss SDE Tuning Opportunities**

**TIONAL USER** т н CONF

# **A Typical SDE A Typical SDE Configuration Configuration**

**"What are we installing, administering, and tuning anyway ...?"**

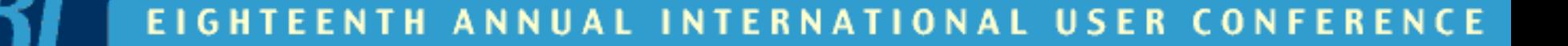

## **A typical SDE configuration A typical SDE configuration includes: includes:**

- **an SDE server/instance (i.e. giomgr, gsrvr, an SDE server/instance (i.e. giomgr, gsrvr, and sdelicserv processes) and sdelicserv processes)**
- **an SDE client application (e.g. ArcView, an SDE client application (e.g. ArcView, MO IMS, SDE tools, etc.) MO IMS, SDE tools, etc.)**
- **an ESRI License Manager (i.e. esri an ESRI License Manager (i.e. esri process, tools) process, tools)**
- **an SDE supported DBMS (e.g. Oracle, SQL an SDE supported DBMS (e.g. Oracle, SQL Server, Sybase, etc.) Server, Sybase, etc.)**

TIONAL USER CON

#### **A Typical SDE Configuration**

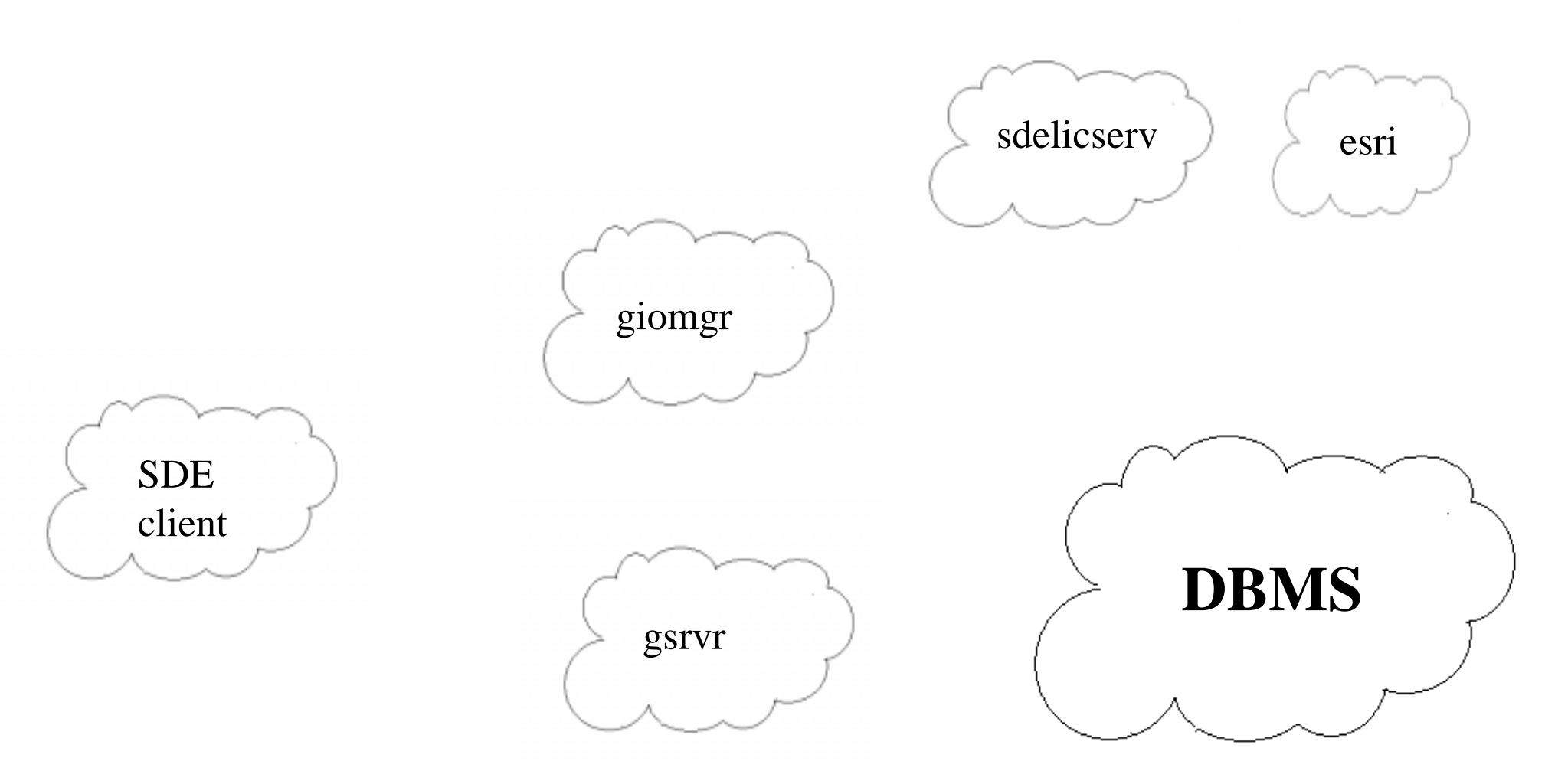

#### **SDE Server Started**

(no client connection) (no client connection)

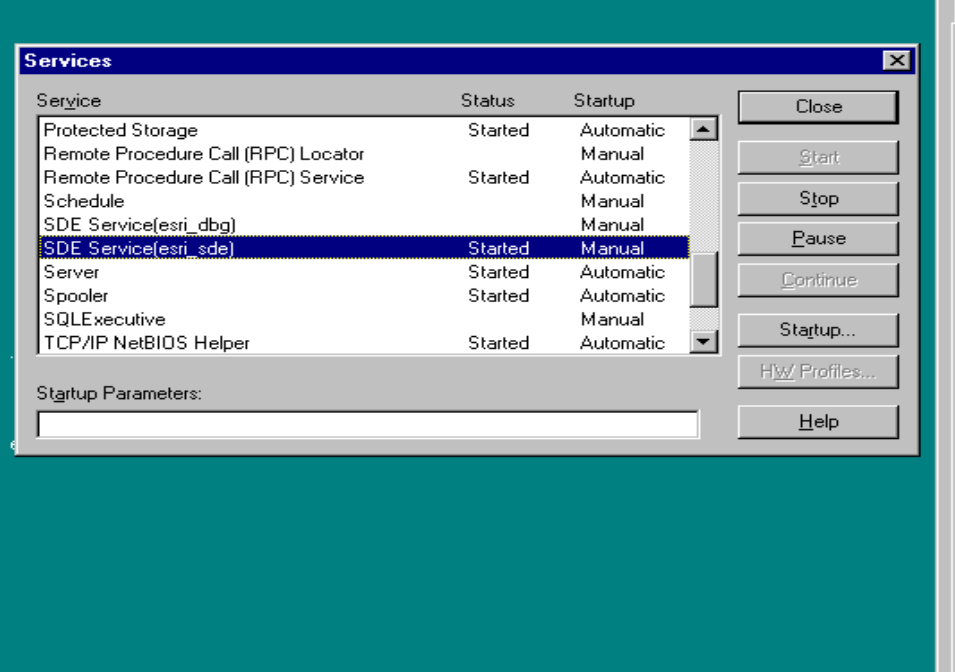

#### Windows NT Task Manager

File Options View Help

 $\Box$   $\times$ 

Applications Processes Performance

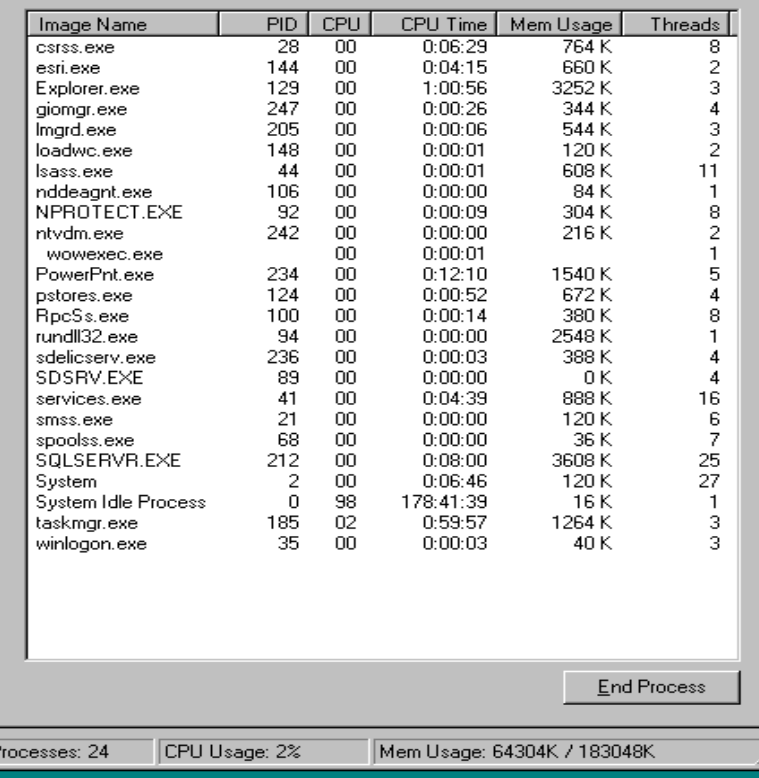

Start | Start | Mindows NT Task M...

E Microsoft PowerPoint - [po..

**Ⅲ** 2:39 PM

#### **Single SDE Client and Server Running**

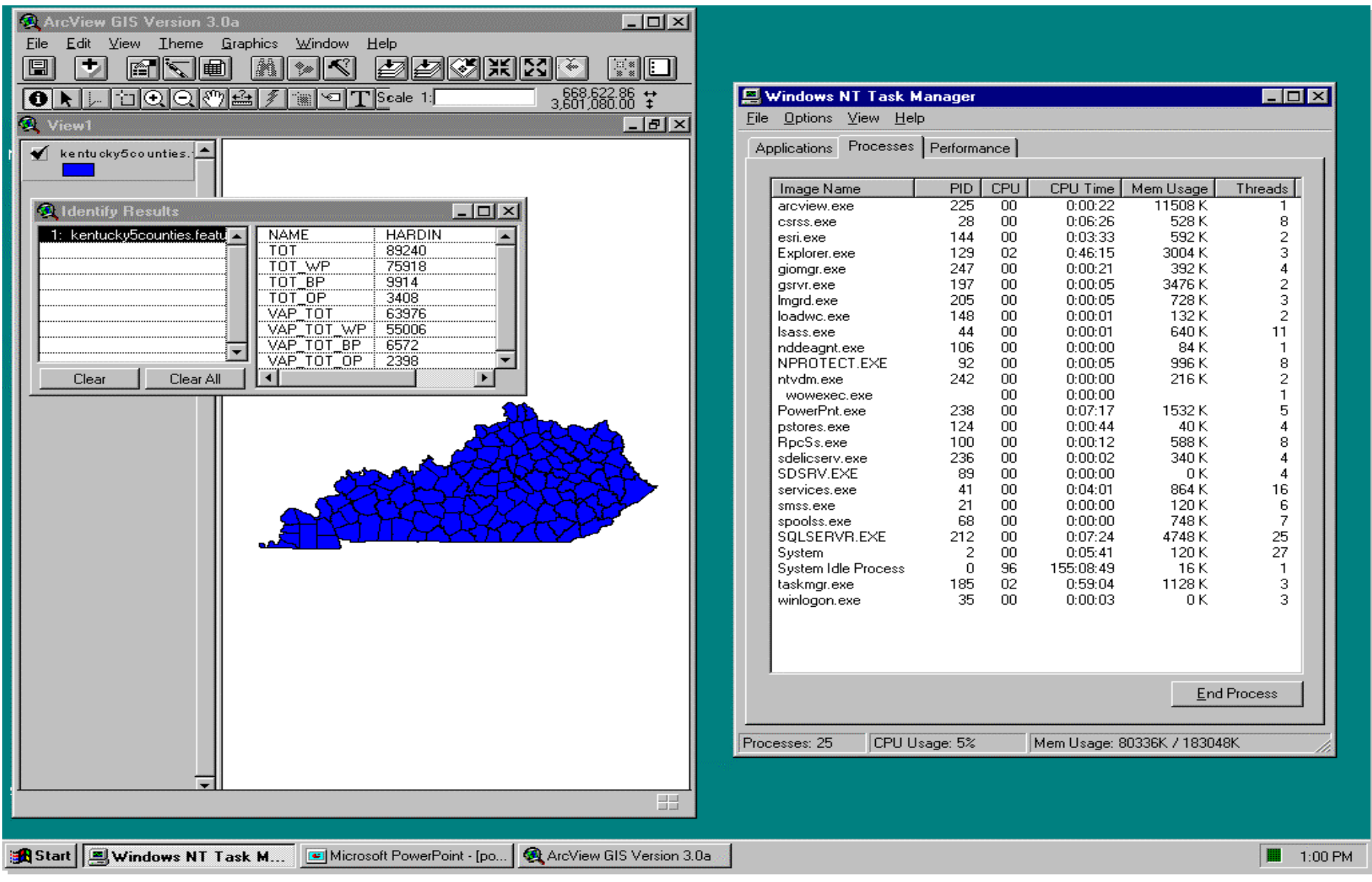

#### **2 SDE Clients and Server Running**

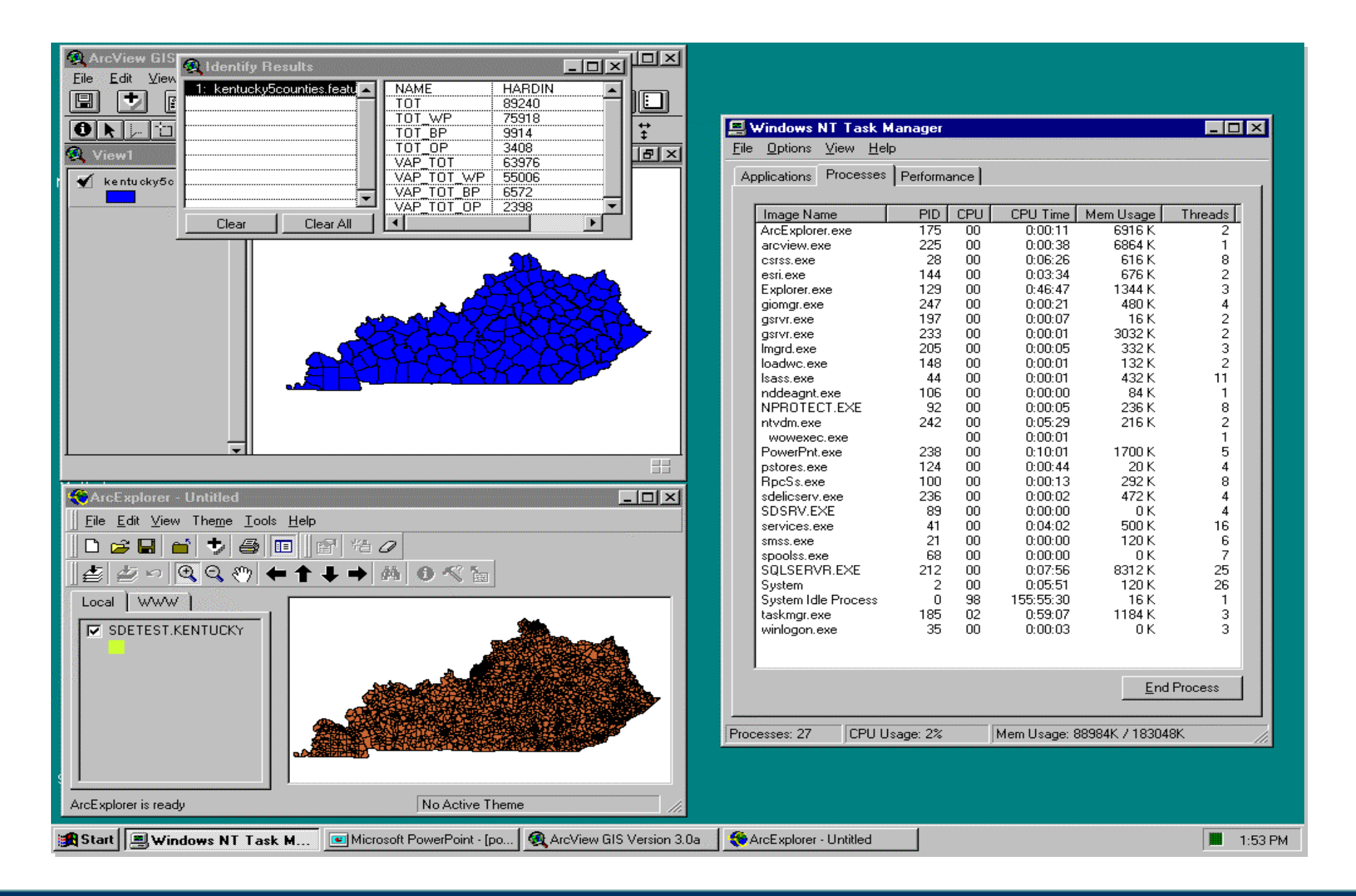

# **Some Processing Some Processing Examples Examples**

**"What are we installing, administering, and tuning anyway ...?"**

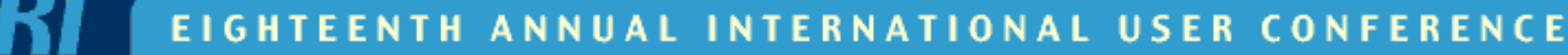

#### **What happens when you start the SDE server?**

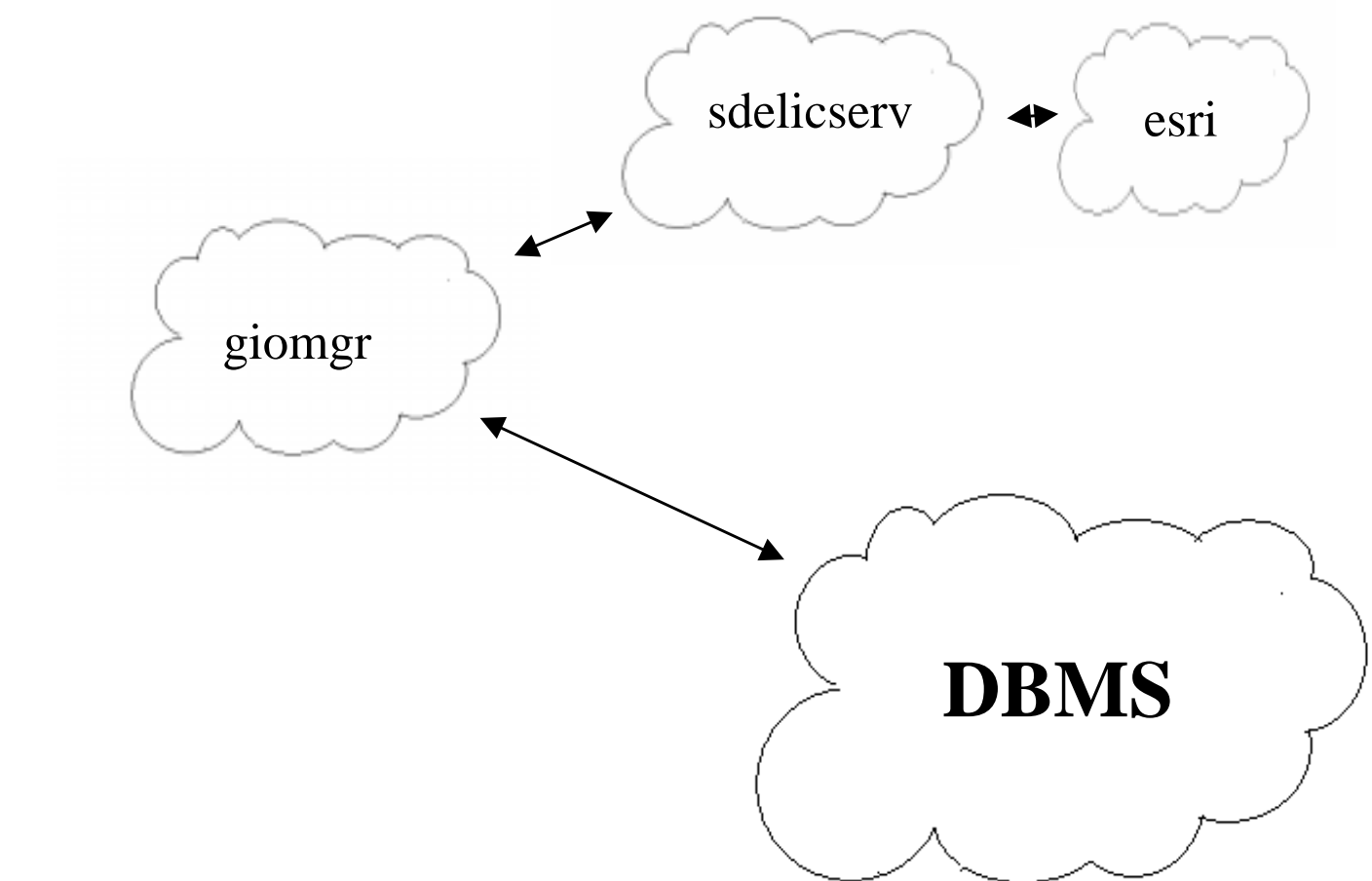

#### **What happens when a client connects to SDE?**

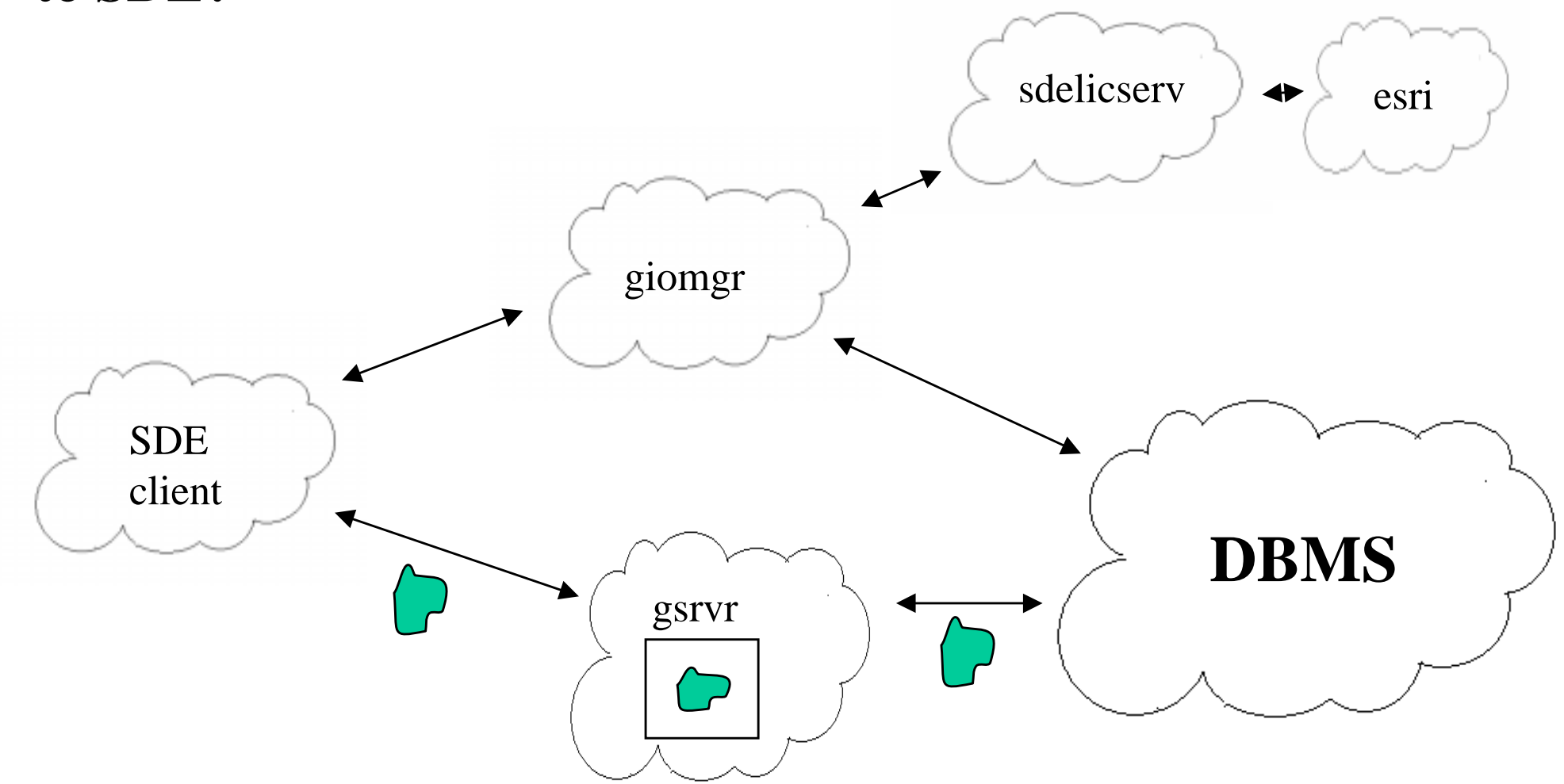

Note: processes may be running on different machines to balance resources and loads

# **SDE Installation SDE Installation Process Process**

## **"At a glance," to install SDE "At a glance," to install SDE you will need to: you will need to:**

- **prepare the DBMS prepare the DBMS**
- **prepare the client and server prepare the client and server operating systems operating systems**
- **prepare the ESRI License Manager prepare the ESRI License Manager**

**TIONAL USER CONFER** 

**Recommended SDE Recommended SDE Installation Process: Installation Process:**

- **1. Install and configure the DBMS. 1. Install and configure the DBMS.**
- **2. Install and configure the ESRI License 2. Install and configure the ESRI License Manager via various ESRI setup Manager via various ESRI setup executables (including SDE). executables (including SDE).**
- **3. Install and configure SDE via the setup 3. Install and configure SDE via the setup executableexecutable**
- **4. Install and configure SDE client 4. Install and configure SDE client applications. applications.**

**TIONAL USER CONF** т н

#### **The Recommended SDE Installation Process**

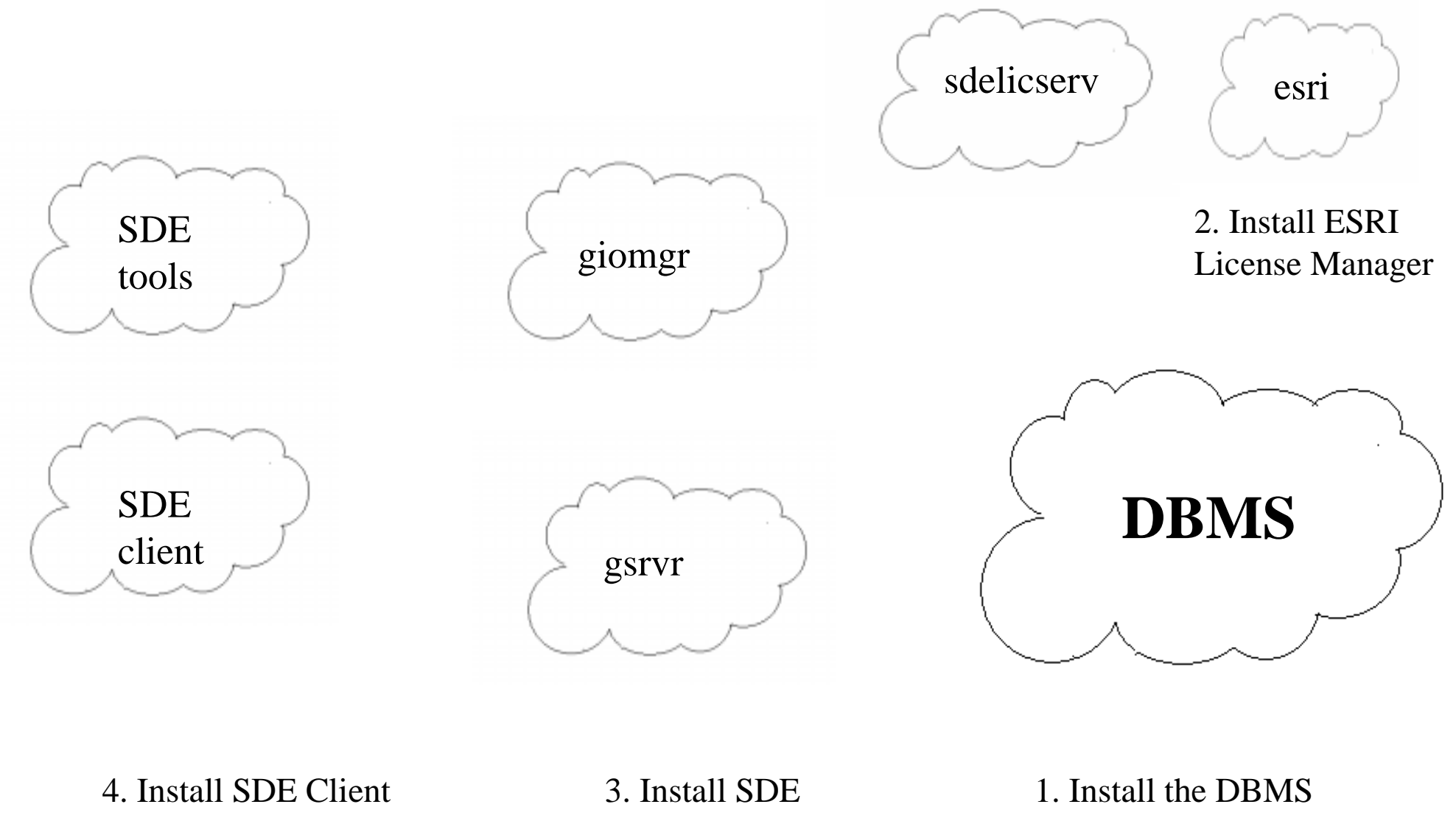

## **1. Install and config. the 1. Install and config. the DBMS for SDE DBMS for SDE**

- • **create an 'sde' database user create an 'sde' database user**•
- • **grant 'sde' user create table perm. grant 'sde' user create table perm.** •
- **start and prepare DBMS for connections start and prepare DBMS for connections**
	- **Oracle and Sybase envir.variables** –**Oracle and Sybase envir.variables**
	- **SQL Server ODBC System DSN (called 'sde' using the** –**'sde' database) 'sde' database) SQL Server ODBC System DSN (called 'sde' using the**
- **Sybase and SQL Server DBMS', create an 'sde' Sybase and SQL Server DBMS', create an 'sde' database, then do above database, then do above**
- **add any additional client accounts (some sites add any additional client accounts (some sites already have their database online) already have their database online)**

**ENTH AN TIONAL USER CONFER** 

## **2. Install and config. the 2. Install and config. the ESRI License Manager ESRI License Manager**

- • **use ARC/INFO, ArcView, SDE, etc. setup use ARC/INFO, ArcView, SDE, etc. setup programs programs** •
- **collect your hardware key and keycode from ESRI collect your hardware key and keycode from ESRI**
- **NT 3.0.1 Servers should modify the registry key NT 3.0.1 Servers should modify the registry key LICENSE\_SERVER to boost connection LICENSE\_SERVER to boost connection performance ( from 8-9 secs to 1-2 secs) performance ( from 8-9 secs to 1-2 secs)**
- **Floating licenses are not node locked Floating licenses are not node locked**

**TIONAL USER CONFE** 

### **3. Install and configure SDE 3. Install and configure SDE**

- • **Add a port entry to etc\services file for SDE server (e.g. Add a port entry to etc\services file for SDE server (e.g. esri\_sde) esri\_sde)** •
- • **Know what the 'sde' user's password is after configuring Know what the 'sde' user's password is after configuring your DBMS your DBMS** •
- **Know the ESRI license manager server name Know the ESRI license manager server name**
- •• **NT config's, have a power user or administrator account to NT config's, have a power user or administrator account to assign the SDE Service assign the SDE Service**
- **SQL Server users may need to toil with ODBC versions SQL Server users may need to toil with ODBC versions (depending on the implementation) (depending on the implementation)**
- **NT users must install in directory no longer than 32 NT users must install in directory no longer than 32 characters at SDE 3.0.1. (Fixed at SDE 3.0.2). characters at SDE 3.0.1. (Fixed at SDE 3.0.2).**

#### **ERNATIONAL USER CONFERENCE** EENTH ANNUAL IN

## **4. Install and configure SDE 4. Install and configure SDE Client Applications Client Applications**

• **Add a port entry to etc\services file matching the SDE Add a port entry to etc\services file matching the SDE server's instance name and number (e.g. esri\_sde) server's instance name and number (e.g. esri\_sde)**•

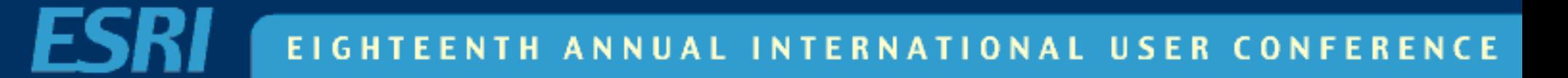

### **Snags you might Snags you might encounter in the process: encounter in the process:**

- • **SQL Server config's, be careful about the supported ODBC SQL Server config's, be careful about the supported ODBC versions, service packs, and loading new MS software versions, service packs, and loading new MS software** •
- • **services entry is incompatible or not recognized services entry is incompatible or not recognized** •
- • **on NT, the owner of the service is not actually a power user on NT, the owner of the service is not actually a power user or administratoror administrator** •
- •• **database was not actually ready for SDE database was not actually ready for SDE**
	- **rollback or transaction logs not configured/allocated** –**rollback or transaction logs not configured/allocated**
	- **'sde' user doesn't have 'create table' permissions** –**'sde' user doesn't have 'create table' permissions**

**ERNATIONAL USER CONFERENCE** EENTH ANNUAL IN

### **Final Comments about the Final Comments about the installation process installation process**

- • **remember what you are installing - middleware (see the remember what you are installing - middleware (see the overview) overview)** •
- • **all of this is documented in the installation guide all of this is documented in the installation guide**•

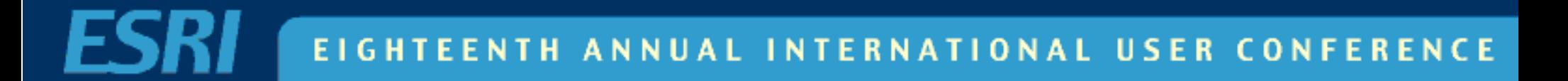

# **SDE Administration SDE Administration**

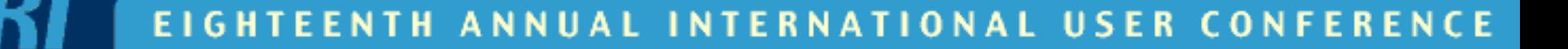

### **SDE Administration SDE Administration Includes: Includes:**

- $\bullet$ **Managing the SDE Server Managing the SDE Server**
- • **Managing the DBMS (i.e tables, spatial columns, Managing the DBMS (i.e tables, spatial columns, etc.) etc.)** •
- $\bullet$ **Managing SDE Data Log files Managing SDE Data Log files**
- $\bullet$ **Loading Spatial Data Loading Spatial Data**
- **SDE Troubleshooting SDE Troubleshooting**
- $\bullet$ **Managing the ESRI License Manager Managing the ESRI License Manager**

**TIONAL USER** ENTH CONF

### **Managing the SDE Server Managing the SDE Server**

- • **use sdemon to use sdemon to**•
	- **check the SDE configuration (e.g. status, users, info) users, info)**  $\mathcal{L}_{\mathcal{A}}$  **check the SDE configuration (e.g. status,**
		- **Use -o info -I config to verify install info Use -o info -I config to verify install info**
	- **start, stop, pause, and resume the SDE server**  $\mathcal{L}_{\mathcal{A}}$  , where  $\mathcal{L}_{\mathcal{A}}$  is the set of the set of the set of the set of the set of the set of the set of the set of the set of the set of the set of the set of the set of the set of the set of the set of the **start, stop, pause, and resume the SDE server**
	- **to kill client connections** – **to kill client connections**

**TIONAL USER** т н CONFER

## **Managing the SDE Server Managing the SDE Server cont'd cont'd**

- **on NT you may use the Service Control Manager on NT you may use the Service Control Manager to start, stop, pause, and continue. to start, stop, pause, and continue.**
- **use sdeversion to check the version of the SDE use sdeversion to check the version of the SDE server currently installed server currently installed**
- **on NT use sdeservice to register/edit an SDE on NT use sdeservice to register/edit an SDE Service (e.g. SDEHOME, SDE passwd, instance Service (e.g. SDEHOME, SDE passwd, instance name) name)**

**IONAL USER** 

### **Managing a DBMS Table Managing a DBMS Table**

- • **use sdetable to use sdetable to**•
	- **create, delete, or drop a table**  $\mathcal{L}_{\mathcal{A}}$ **create, delete, or drop a table**
	- **describe a table** – **describe a table**
	- **create or delete a DBMS index** – **create or delete a DBMS index**
- **native database tools native database tools**
	- **should be used with care should be used with care**

**TIONAL USER** т н CONFE

## **Managing an SDE Spatial Managing an SDE Spatial Column (layer) Column (layer)**

- • **use sdelayer to use sdelayer to** •
	- **create, delete, or drop a new spatial column**  $\mathcal{L}_{\mathcal{A}}$ **create, delete, or drop a new spatial column**
	- **change a spatial column's definition**  $\mathcal{L}_{\mathcal{A}}$  , where  $\mathcal{L}_{\mathcal{A}}$  is the set of the set of the set of the set of the set of the set of the set of the set of the set of the set of the set of the set of the set of the set of the set of the set of the **change a spatial column's definition**
	- – **grant, revoke privileges of a spatial column to other usersother users** $\mathcal{L}_{\mathcal{A}}$  , where  $\mathcal{L}_{\mathcal{A}}$  is the set of the set of the set of the set of the set of the set of the set of the set of the set of the set of the set of the set of the set of the set of the set of the set of the **grant, revoke privileges of a spatial column to**
	- **list spatial columns**  $\mathcal{L}_{\mathcal{A}}$  , where  $\mathcal{L}_{\mathcal{A}}$  is the set of the set of the set of the set of the set of the set of the set of the set of the set of the set of the set of the set of the set of the set of the set of the set of the **list spatial columns**
- **sdelayer does not delete the business sdelayer does not delete the business tabletable**
	- **use sdetable to delete everything**  $\mathcal{L}_{\mathcal{A}}$  , where  $\mathcal{L}_{\mathcal{A}}$  is the set of the set of the set of the set of the set of the set of the set of the set of the set of the set of the set of the set of the set of the set of the set of the set of the **use sdetable to delete everything**

**TIONAL USER CONFE** 

## **Managing an SDE Spatial Managing an SDE Spatial Column (layer) cont'd Column (layer) cont'd**

- $\bullet$  **use sdelayer to use sdelayer to**
	- **change to load or normal mode**  $\mathcal{L}_{\mathcal{A}}$ **change to load or normal mode**
	- **check spatial index statistics**  $\mathcal{L}_{\mathcal{A}}$  , where  $\mathcal{L}_{\mathcal{A}}$  is the set of the set of the set of the set of the set of the set of the set of the set of the set of the set of the set of the set of the set of the set of the set of the set of the **check spatial index statistics**
- **native database tools native database tools**
	- $-$  deleting F<n> and S<n> tables will result in problems, **use sdelayer use sdelayer deleting F<n> and S<n> tables will result in problems,**
	- **when deleting records from the LAYERS table via native** –**commands, one must delete the corresponding F<n> commands, one must delete the corresponding F<n> and S<n> tablesand S<n> tableswhen deleting records from the LAYERS table via native**

**TIONAL USER CONFERENCE ENTH AN** 

### **Spatial Column from the Spatial Column from the API/Client viewpoint API/Client viewpoint**

**Business Table**

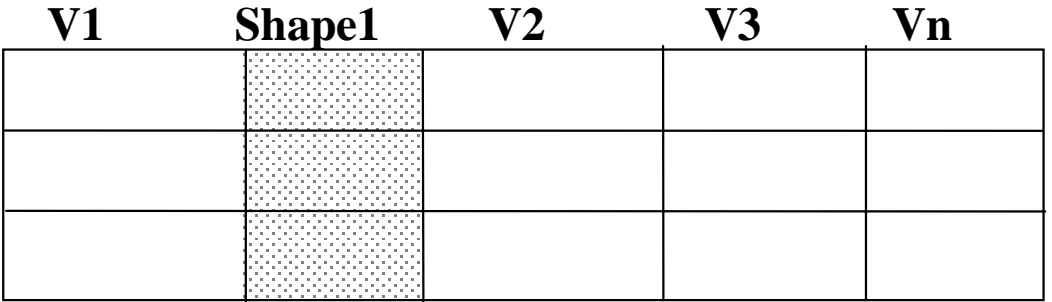

### **Spatial Column Spatial Column Implementation Implementation**

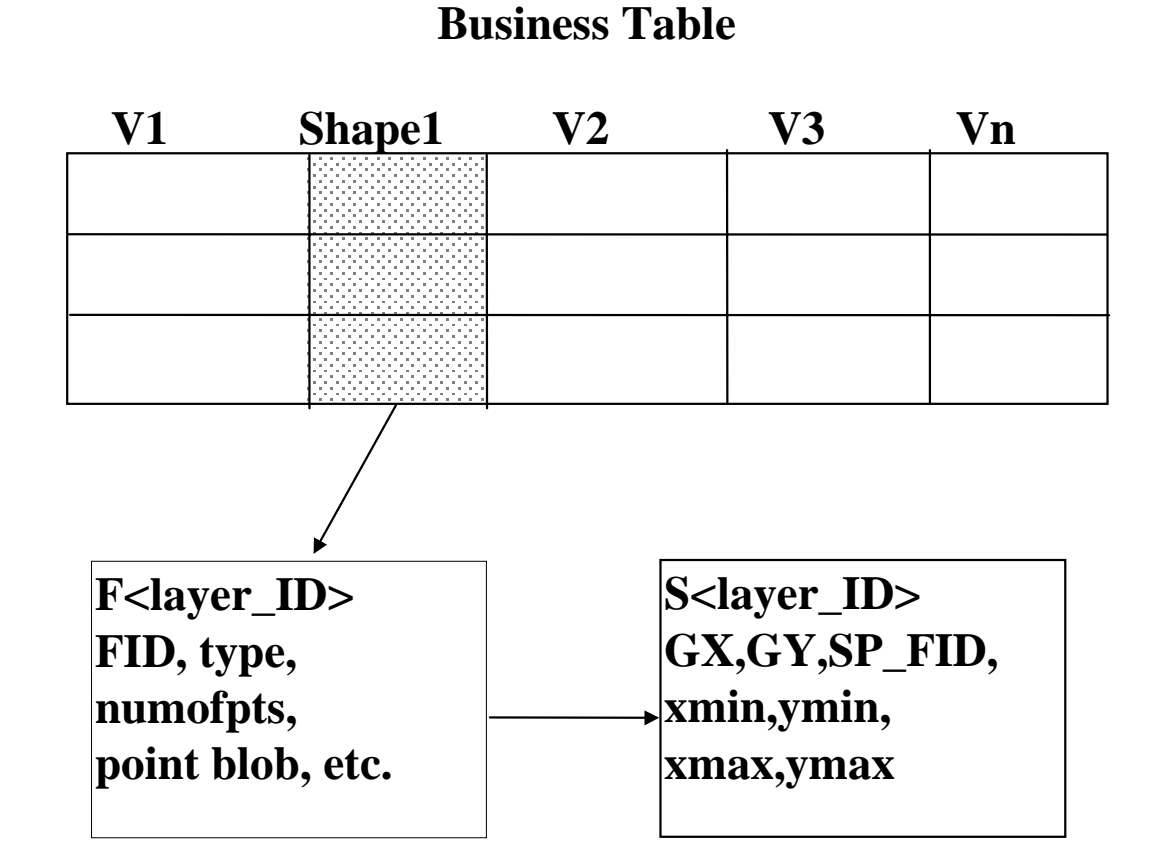

## **Spatial Column Constraints Spatial Column Constraints and Indices and Indices**

- $\bullet$  **Business Table Business Table**
	- **Delete and Insert Constraints maintain the relationship** –**between the business table and the feature tablebetween the business table and the feature table(F<layer> and S<layer>) (F<layer> and S<layer>) Delete and Insert Constraints maintain the relationship**
	- – **A<layer>\_IX1 (Unique) index on the spatial column** – **A<layer>\_IX1 (Unique) index on the spatial column**
- **F<layer> table F<layer> table**
	- **F<layer>\_UK1 (Non-unique) on the fid column** –**F<layer>\_UK1 (Non-unique) on the fid column**

### **Spatial Column Constraints Spatial Column Constraints and Indices con't and Indices con't**

- • **S<layer> table S<layer> table** •
	- **SDE 3.0 SDE 3.0**
		- **S< layer\_id>\_IX1 sp\_fid S< layer\_id>\_IX1 sp\_fid**
		- **S< layer\_id>\_IX2 gx, gySDE 3.0 S< layer\_id>\_IX2 gx, gySDE 3.0**
	- **SDE 3.0.1 SDE 3.0.1**
		- **S< layer\_id>\_IX1 gx, gy, eminx, eminy, emaxx, emaxy, sp\_fid S< layer\_id>\_IX1 gx, gy, eminx, eminy, emaxx, emaxy, sp\_fid**
	- **SDE 3.0.2 SDE 3.0.2**
		- **S< layer\_id>\_IX1 gx, gy, eminx, eminy, emaxx, emaxy, sp\_fid S< layer\_id>\_IX1 gx, gy, eminx, eminy, emaxx, emaxy, sp\_fid**
		- **S< layer\_id>\_IX2 sp\_fid S< layer\_id>\_IX2 sp\_fid**

### **Managing an SDE Logfile Managing an SDE Logfile**

- • **use sdelog to use sdelog to** •
	- **list logfiles** – Paris Paris II.<br>Politika **list logfiles**
	- **delete a logfile**  $\mathcal{L}_{\mathcal{A}}$  , where  $\mathcal{L}_{\mathcal{A}}$  is the set of the set of the set of the set of the set of the set of the set of the set of the set of the set of the set of the set of the set of the set of the set of the set of the **delete a logfile**
	- – **clean (delete) a logfile**  $\mathcal{L}_{\mathcal{A}}$  , where  $\mathcal{L}_{\mathcal{A}}$  is the set of the set of the set of the set of the set of the set of the set of the set of the set of the set of the set of the set of the set of the set of the set of the set of the **clean (delete) a logfile**
	- **display a logfile**  $\mathcal{L}_{\mathcal{A}}$  , where  $\mathcal{L}_{\mathcal{A}}$  is the set of the set of the set of the set of the set of the set of the set of the set of the set of the set of the set of the set of the set of the set of the set of the set of the **display a logfile**
- • **currently file based, will be DBMS based at SDE currently file based, will be DBMS based at SDE 4.04.0**•

**TIONAL USER CONFER** 

### **Loading Spatial Data Loading Spatial Data**

- $\bullet$  **shapefile tools (sde2shp, shp2sde, shpinfo) shapefile tools (sde2shp, shp2sde, shpinfo)**
	- **attribute and spatial data from shapefiles** –**attribute and spatial data from shapefiles**
- **SDE import/export tools (sdeimport, sdeexport, SDE import/export tools (sdeimport, sdeexport, sdexinfo) sdexinfo)**
	- **attribute and spatial data from SDE format files** –**attribute and spatial data from SDE format files**
	- **easiest among the three file formats because it stores** –**SDE related/configured data SDE related/configured data easiest among the three file formats because it stores**
- **coverage tools (cov2sde, sde2cov) coverage tools (cov2sde, sde2cov)**
	- **attribute and spatial data from coverages (AI, ArcStorm,** –**Librarian) Librarian)attribute and spatial data from coverages (AI, ArcStorm,**

#### NTH ANNUAL **TIONAL USER CONFE**

### **Potential Loading Issues Potential Loading Issues**

#### $\bullet$ **Rejected features Rejected features**

- **SE\_TOO\_FEW\_POINTS and SE\_SELF\_INTERSECTING SE\_TOO\_FEW\_POINTS and SE\_SELF\_INTERSECTING**
	- **xyscale is too small, increase the scale (100 -> 1000) xyscale is too small, increase the scale (100 -> 1000)**
- **SE\_COORD\_OUT\_OF\_BOUNDS SE\_COORD\_OUT\_OF\_BOUNDS**
	- **adjust the x,y offset adjust the x,y offset**
- **Use the rejects option and correct the problem using** –**ArcView Use the rejects option and correct the problem using**

### **Potential Loading Issues Potential Loading Issues cont'd cont'd**

#### $\bullet$ **Attributes Attributes**

- **Column names Column names** –
	- • **Names reserved by the RDBMS will fail Names reserved by the RDBMS will fail** •
	- • **duplicate names will file duplicate names will file** •
	- **re-map the column names using the -a file= option re-map the column names using the -a file= option**
- **Unrecognizable data** – **Unrecognizable data**
	- **The problem will be reported The problem will be reported**
	- **A null will be inserted if allowed by the RDBMS column A null will be inserted if allowed by the RDBMS column definition.definition.**

### **Potential Loading Issues Potential Loading Issues cont'd cont'd**

#### $\bullet$ **LOAD\_ONLY\_IO / NORMAL\_IO LOAD\_ONLY\_IO / NORMAL\_IO**

- **Extent problems with S<layer\_id>\_IX1 or Extent problems with S<layer\_id>\_IX1 or S<layer\_id>\_IX2 S<layer\_id>\_IX2** –
	- • **Increase the intial extent in the dbtune.sde file and use Increase the intial extent in the dbtune.sde file and use**sdelayer sdelayer •
- **TEMP TABLESPACE TEMP TABLESPACE**
	- • **Increase the size of temp (see the Tuning Guide) Increase the size of temp (see the Tuning Guide)** •
- **Rollbacks/Transaction Logs** – **Rollbacks/Transaction Logs**
	- • **Oracle, make sure that the rollback storage is set to Oracle, make sure that the rollback storage is set to optimal optimal** •

**ALTER ROLLBACK SEGMENT R01 STORAGE (OPTIMAL 1M); ALTER ROLLBACK SEGMENT R01 STORAGE (OPTIMAL 1M);**

• **SQL Server/Sybase, either turn off or increase** • **SQL Server/Sybase, either turn off or increase**

### **SDE Troubleshooting Tips SDE Troubleshooting Tips**

- $\bullet$  **Check SDE logfiles (SDEHOME/etc.) Check SDE logfiles (SDEHOME/etc.)**
	- **giomgr.log (status and error messages from giomgr) giomgr)**  $\mathcal{L}_{\mathcal{A}}$  **giomgr.log (status and error messages from**
		- ignore "Can't Locate SHM for pid 289." ignore "Can't Locate SHM for pid 289." Dropped at SDE 4.0. Dropped at SDE 4.0.
	- **sde.errlog (error messages from gsrvr)**  $\mathcal{L}_{\mathcal{A}}$  , where  $\mathcal{L}_{\mathcal{A}}$  is the set of the set of the set of the set of the set of the set of the set of the set of the set of the set of the set of the set of the set of the set of the set of the set of the **sde.errlog (error messages from gsrvr)**
	- **sde.outlog (status messages from gsrvr)** – Paris Paris II.<br>Politika **sde.outlog (status messages from gsrvr)**
	- **sdelic.log (status and error messages from sdelicserv) sdelicserv)**  $\mathcal{L}_{\mathcal{A}}$  , where  $\mathcal{L}_{\mathcal{A}}$  is the set of the set of the set of the set of the set of the set of the set of the set of the set of the set of the set of the set of the set of the set of the set of the set of the **sdelic.log (status and error messages from**
- **Set SDEVERBOSE = TRUE Set SDEVERBOSE = TRUE**

### **Interpreting Error Codes Interpreting Error Codes**

- **SDE error code ranges SDE error code ranges**
	- **fatals -1 through -168** – Paris Paris II.<br>Politika **fatals -1 through -168**
	- **nonfatal -1000 through -1008**  $\mathcal{L}_{\mathcal{A}}$  , where  $\mathcal{L}_{\mathcal{A}}$  is the set of the set of the set of the set of the set of the set of the set of the set of the set of the set of the set of the set of the set of the set of the set of the set of the **nonfatal -1000 through -1008**
- **RDBMS error code ranges RDBMS error code ranges**
	- **Oracle Oracle**  $\mathcal{L}_{\mathcal{A}}$  , where  $\mathcal{L}_{\mathcal{A}}$  is the set of the set of the set of the set of the set of the set of the set of the set of the set of the set of the set of the set of the set of the set of the set of the set of the
		- **Positive numbers, 0-20000 (aprox.) (oerr) Positive numbers, 0-20000 (aprox.) (oerr)**
	- **Sybase**  $\mathcal{L}_{\mathcal{A}}$  , where  $\mathcal{L}_{\mathcal{A}}$  is the set of the set of the set of the set of the set of the set of the set of the set of the set of the set of the set of the set of the set of the set of the set of the set of the **Sybase**
		- **Positive numbers, same range as Oracle Positive numbers, same range as Oracle**

**TIONAL USER** CONFE

### **Interpreting Error Codes Interpreting Error Codes cont'd cont'd**

- **RDBMS error code ranges cont'd RDBMS error code ranges cont'd**
	- **SQL Server, DB2 SQL Server, DB2** – Paris Paris II.<br>Politika
		- **Alphanumeric Alphanumeric**
	- – **Informix Informix**  $\mathcal{L}_{\mathcal{A}}$  , where  $\mathcal{L}_{\mathcal{A}}$  is the set of the set of the set of the set of the set of the set of the set of the set of the set of the set of the set of the set of the set of the set of the set of the set of the
		- **Negative numbers, ranging similar to Negative numbers, ranging similar to Oracle and Sybase (finderr) Oracle and Sybase (finderr)**

**TIONAL USER CONFER** ENTH

### **Common Oracle errors Common Oracle errors**

- **1017: init\_DB DB\_connect error: -51: DBMS error 1017: init\_DB DB\_connect error: -51: DBMS error code: 1017: invalid username/password code: 1017: invalid username/password**
	- **The SDE Oracle user:** – **The SDE Oracle user:**
		- • **MUST exist before starting SDE. (This** • **MUST exist before starting SDE. (This user will own the VERSION and LAYERSuser will own the VERSION and LAYERStables.) tables.)**
		- • **MUST be named "SDE". (SDE software** • **MUST be named "SDE". (SDE software hard-codes this username.) hard-codes this username.)**
		- • **MUST be granted CONNECT and** • **MUST be granted CONNECT and RESOURCE. RESOURCE.**

### **Common Oracle errors Common Oracle errors cont'd cont'd**

- **SDE Service fails to start after reboot (Oracle, SDE Service fails to start after reboot (Oracle, Windows NT) Windows NT)**
	- **Make the SDE service a manual service** – **Make the SDE service a manual service**
	- **Reboot and wait one minute before starting SDESDE** $\mathcal{L}_{\mathcal{A}}$  , where  $\mathcal{L}_{\mathcal{A}}$  is the set of the set of the set of the set of the set of the set of the set of the set of the set of the set of the set of the set of the set of the set of the set of the set of the **Reboot and wait one minute before starting**
- **Error creating VERSION table. (-51),DBMS error Error creating VERSION table. (-51),DBMS error code: 933code: 933**
	- – **The Version table has changed format, follow the upgrade path for the SDE Version. the upgrade path for the SDE Version.**  $\mathcal{L}_{\mathcal{A}}$  , where  $\mathcal{L}_{\mathcal{A}}$  is the set of the set of the set of the set of the set of the set of the set of the set of the set of the set of the set of the set of the set of the set of the set of the set of the **The Version table has changed format, follow**
	- **Problem between upgrades 2.x -> 3.x ->4.x**  $\mathcal{L}_{\mathcal{A}}$  , where  $\mathcal{L}_{\mathcal{A}}$  is the set of the set of the set of the set of the set of the set of the set of the set of the set of the set of the set of the set of the set of the set of the set of the set of the **Problem between upgrades 2.x -> 3.x ->4.x**

**TIONAL USER CONFE ENTH AN** 

### **Common NT Error Codes**

- ••• 1068 ("dependency ...") - run sdeservice to delete the existing SDE service and recreate it.
- ••• 1069 error ("logon failure") implies the NT user is not an administrator, power user, bad password, or domain user error. password, or domain user error. password, or user error.
- ••• 1072 ("Registry was busy ...") implies the registry was being used by another appl., like regedit32 regedit32 regedit32
- ••• 2140 ("Internal windows NT ...") implies the giomgr had trouble initializing.
	- bad 'sde' user password bad 'sde' user password user password
	- giomgr could not talk to license manager, create a table (see SDE logs) giomgr could not talk to license manager, create a table (see SDE logs) could not talk to license manager, create a table (see SDE logs)
	- = service control manager cannot find giomgr.exe (i.e. bad SDEHOME)
	- dependency not available, like Net Logon dependency not available, like Net Logon dependency not available, like Net Logon
- ••• 2186 ("Service not responding ...") implies giomgr responding to service control manager.
	- $-$  license server malfunctioning (i.e. esri)
	- $-$  giomgr, gsrvr's, sdelicserv process(es) is already running. (see killp under SDEHOME\tools)

### **Common NT Error Codes**

**• See Readme.wri file for current list** 

### **Common NT Error Codes**

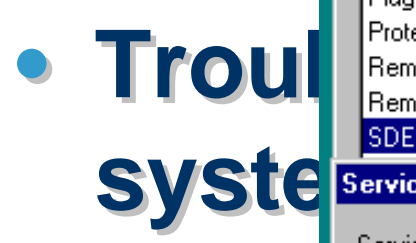

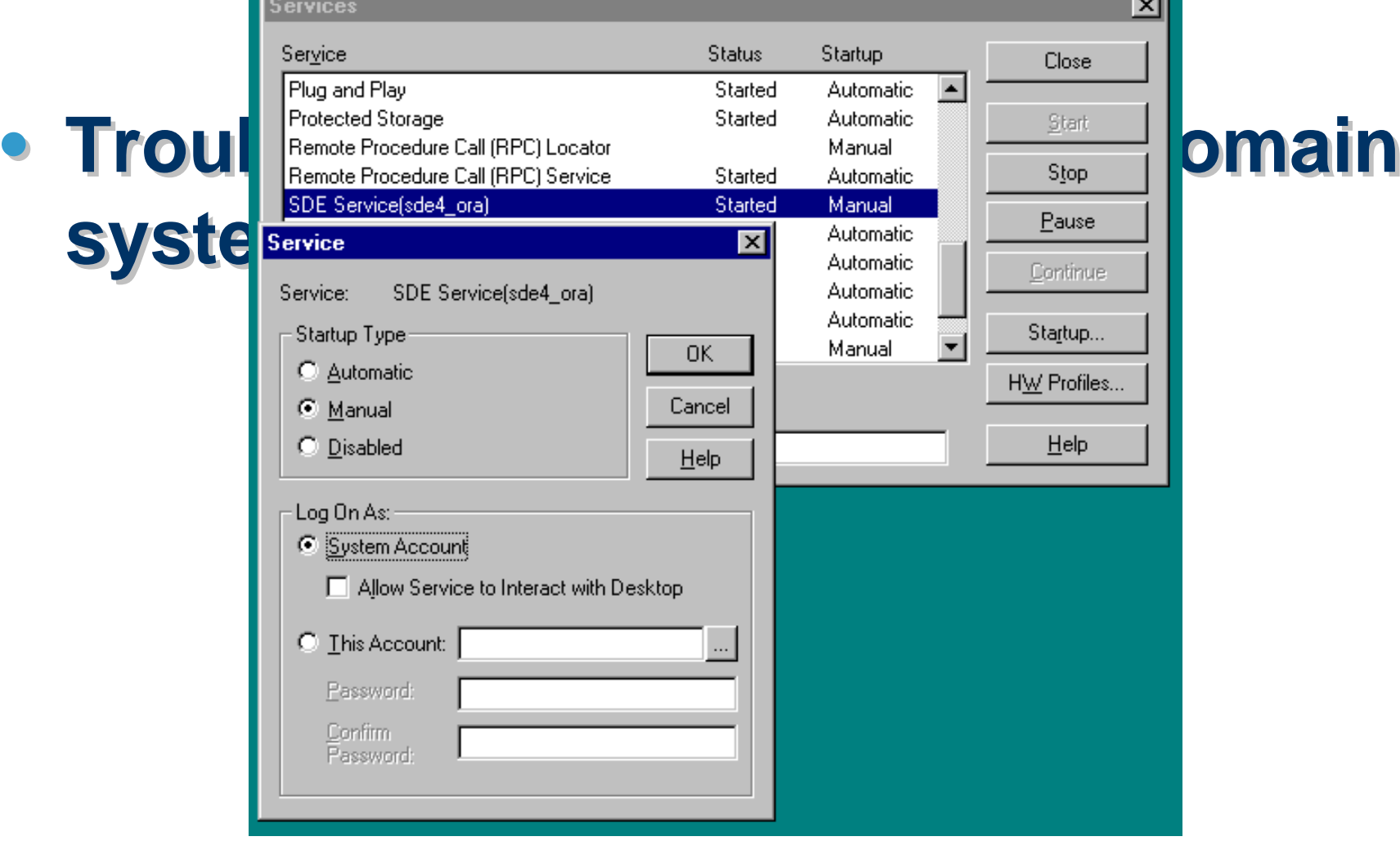

## **Managing the ESRI License Managing the ESRI License Manager Manager**

- •• **License Manager tools on Unix License Manager tools on Unix**
	- **lmgrd Starts the license manager** –**lmgrd - Starts the license manager**
	- **lmutil Commonly used options** – **lmutil - Commonly used options**
		- **lmutil lmdown lmutil lmdown**
			- **shuts down the server shuts down the server**
		- **lmutil lmhostid lmutil lmhostid**
			- **returns the host id returns the host id**
		- **lmutil lmreread lmutil lmreread**
			- **re-reads the license.dat file re-reads the license.dat file**
		- **lmutil lmstat lmutil lmstat**
			- **returns the status of the server returns the status of the server**

ANNUAL INTERNATIONAL USER CONFERENCE ENTH

#### **ESRI License Manager Tools on the NT ESRI License Manager Tools on the NT**

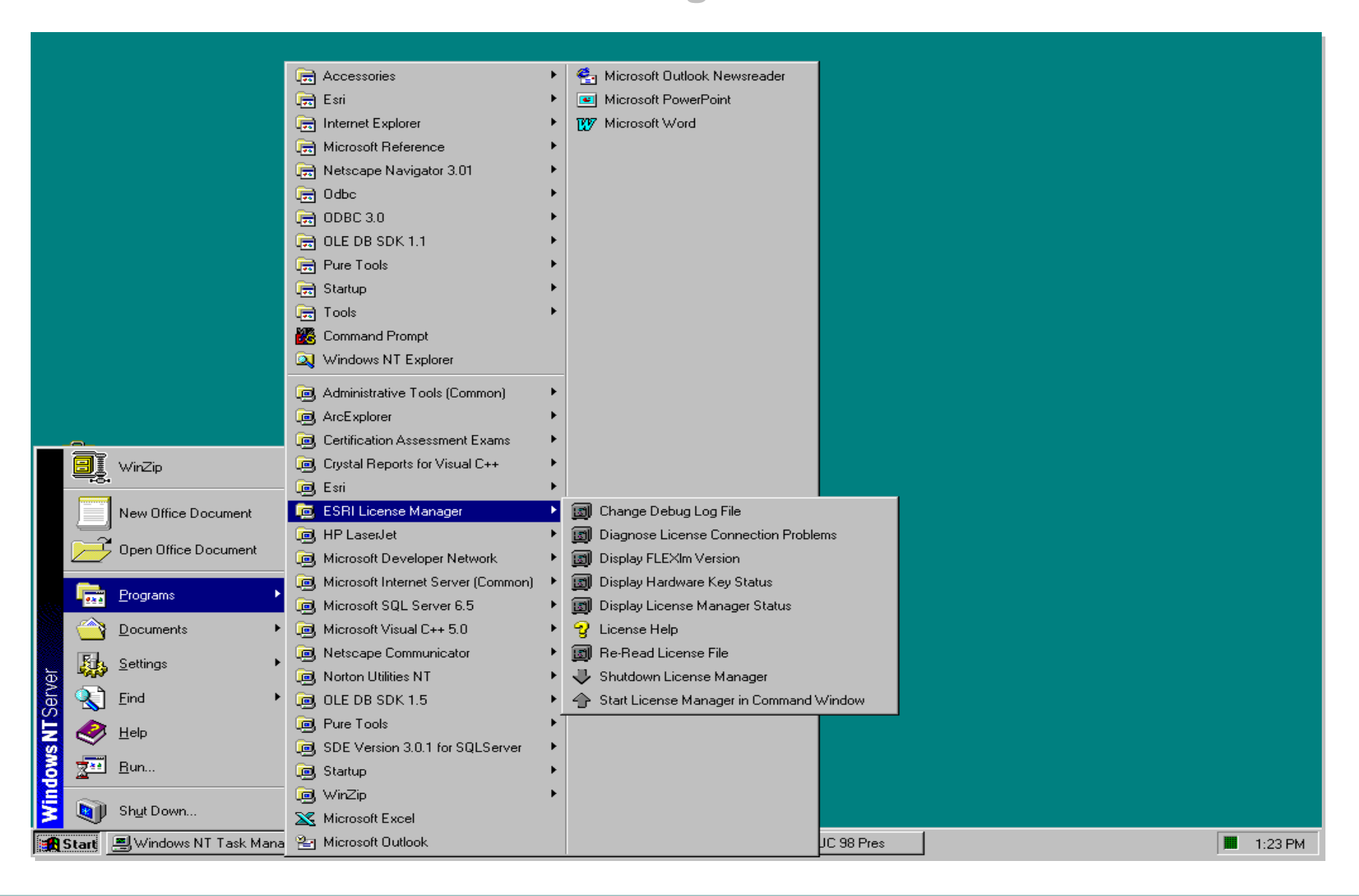

# **SDE Tuning SDE Tuning Opportunities Opportunities**

## **Tuning opportunities exist Tuning opportunities exist in:in:**

- **the DBMS the DBMS**
- **the network the network**
- **SDE SDE**

E I ENTH **TIONAL USER CONFERENCE AN NUAL INTERNA** 

### **Tuning the DBMS Tuning the DBMS**

- **see your vendor see your vendor**
- **Use the tuning guide supplied with Use the tuning guide supplied with the product (specific to each the product (specific to each database) database)**
- **Publications Publications**

**TIONAL USER CONFE** 

### **Tuning the Network Tuning the Network**

- **giomgr.defs giomgr.defs**
- **tuning for faster network tuning for faster network performance performance**
	- – **Note your general network performance Hart Common Note your general network performance**
- **You should see improved network You should see improved network performance on NT/NT, NT/UNIX performance on NT/NT, NT/UNIX sites at SDE 3.0.2. sites at SDE 3.0.2.**

**TIONAL USER CONF** 

### **Tuning SDE Tuning SDE**

- • **Found under \$SDEHOME/etc (%SDEHOME%/etc) Found under \$SDEHOME/etc (%SDEHOME%/etc)** •
- • **giomgr.defs giomgr.defs** •
- • **dbtune.sde dbtune.sde**•
	- – **why must you use it?**  $\mathcal{L}_{\mathcal{A}}$  , where  $\mathcal{L}_{\mathcal{A}}$  is the set of the set of the set of the set of the set of the set of the set of the set of the set of the set of the set of the set of the set of the set of the set of the set of the **why must you use it?**
	- **general or default behavior**  $\mathcal{L}_{\mathcal{A}}$  , where  $\mathcal{L}_{\mathcal{A}}$  is the set of the set of the set of the set of the set of the set of the set of the set of the set of the set of the set of the set of the set of the set of the set of the set of the **general or default behavior**
	- **DEFAULTS Keyword**  $\mathcal{L}_{\mathcal{A}}$  , where  $\mathcal{L}_{\mathcal{A}}$  is the set of the set of the set of the set of the set of the set of the set of the set of the set of the set of the set of the set of the set of the set of the set of the set of the **DEFAULTS Keyword**
	- **A basic Keyword**  $\mathcal{L}_{\mathcal{A}}$  , where  $\mathcal{L}_{\mathcal{A}}$  is the set of the set of the set of the set of the set of the set of the set of the set of the set of the set of the set of the set of the set of the set of the set of the set of the **A basic Keyword**
	- **calculating Keywords**  $\mathcal{L}_{\mathcal{A}}$  , where  $\mathcal{L}_{\mathcal{A}}$  is the set of the set of the set of the set of the set of the set of the set of the set of the set of the set of the set of the set of the set of the set of the set of the set of the **calculating Keywords**

**TIONAL USER CONFER** ENTH

### **Giomgr.defs Giomgr.defs**

- **Sets various giomgr buffer sizes and Sets various giomgr buffer sizes and limitslimits**
- **Only read when the SDE server is Only read when the SDE server is startedstarted**
- **Tune the transmission buffer Tune the transmission buffer thresholdsthresholds**

**TIONAL USER** т н CONFE

### **Giomgr.defs cont'd Giomgr.defs cont'd**

### • **modify the default values in the** • **modify the default values in the GIOMGR.DEFS file GIOMGR.DEFS file**

- $-$  MINBUFSIZE  $-$  409600  $\#$  minimum buffer size –– $-$  MAXBUFSIZE  $-$  819200  $\,$  # maximum buffer size  $>$ MINBUFSIZE –– $-$  MINBUFOBJECTS  $-$  512  $+$  minimum number of buffer objects objects
- **may improve performance as much may improve performance as much as 10 times, when starting with the as 10 times, when starting with the DEFAULT values DEFAULT values**

**ERNATIONAL USER CONFERENCE ENTH ANNUAL IN** 

### **dbtune.sde dbtune.sde**

- • **You must use it You must use it** •
	- **RDBMS defaults only large enough to load very small** –**layers layers RDBMS defaults only large enough to load very small**
- •• **Default behavior Default behavior**
	- **If no keyword is given, the system default will be used** –**If no keyword is given, the system default will be used**
	- **You must set the values of the DEFAULT keyword** –**You must set the values of the DEFAULT keyword**
	- **Any parameters missed in a keyword definition will be** –**picked up from the DEFAULT keyword picked up from the DEFAULT keyword Any parameters missed in a keyword definition will be**
- • **Read when you load data in general Read when you load data in general** •
- ••**Sybase and SQL Server, network packet size tuned Sybase and SQL Server, network packet size tuned**

## **dbtune.sde: A basic dbtune.sde: A basic Keyword Keyword**

**note: example for Oracle. Other DBMS' vary note: example for Oracle. Other DBMS' vary**

#### **##WORLD ##WORLD**

**INDEX\_TABLESPACE WORLD\_DATA INDEX\_TABLESPACE WORLD\_DATA**

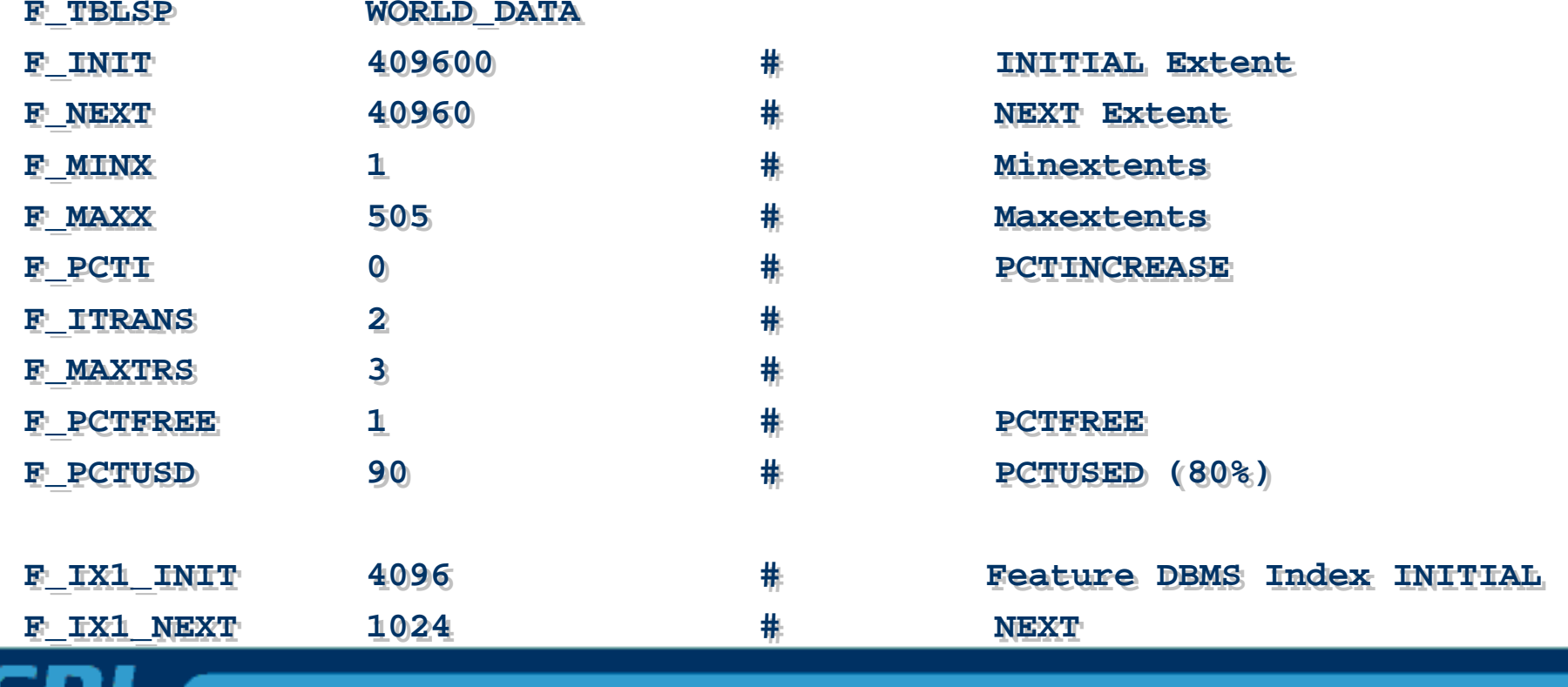

#### **dbtune.sde: A basic Keyword cont'd dbtune.sde: A basic Keyword cont'd**

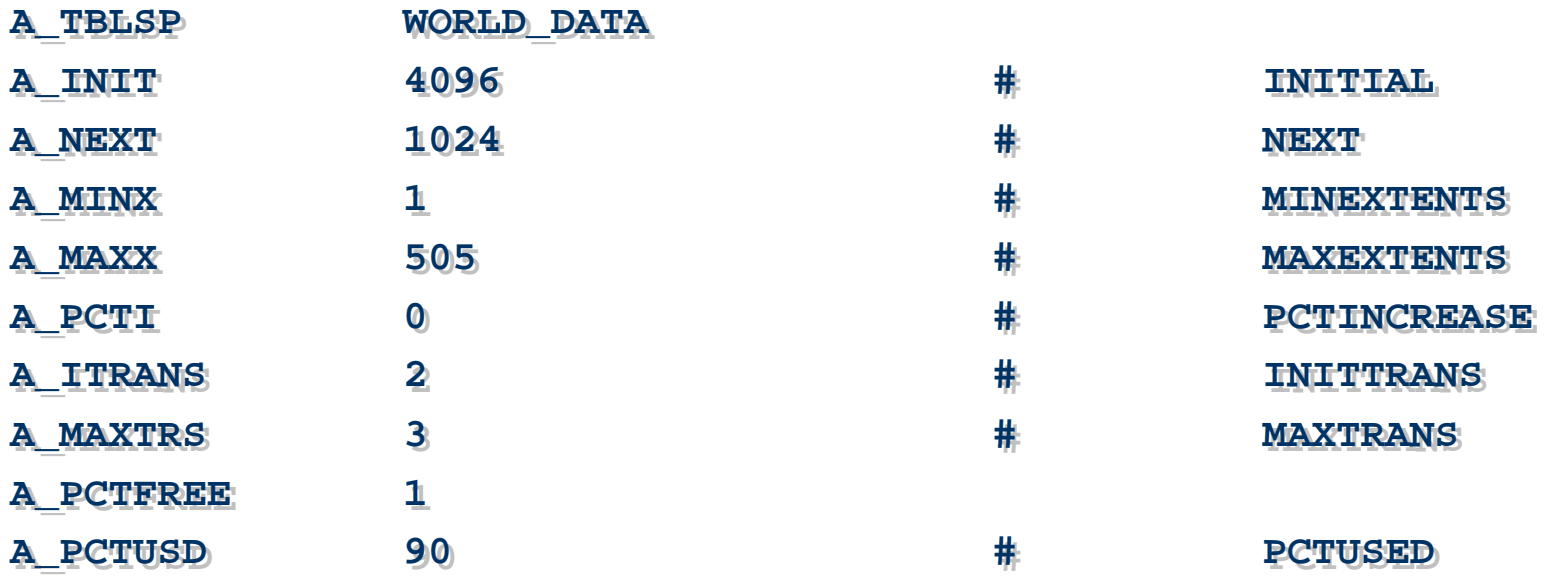

#### **dbtune.sde: A basic Keyword cont'd dbtune.sde: A basic Keyword cont'd**

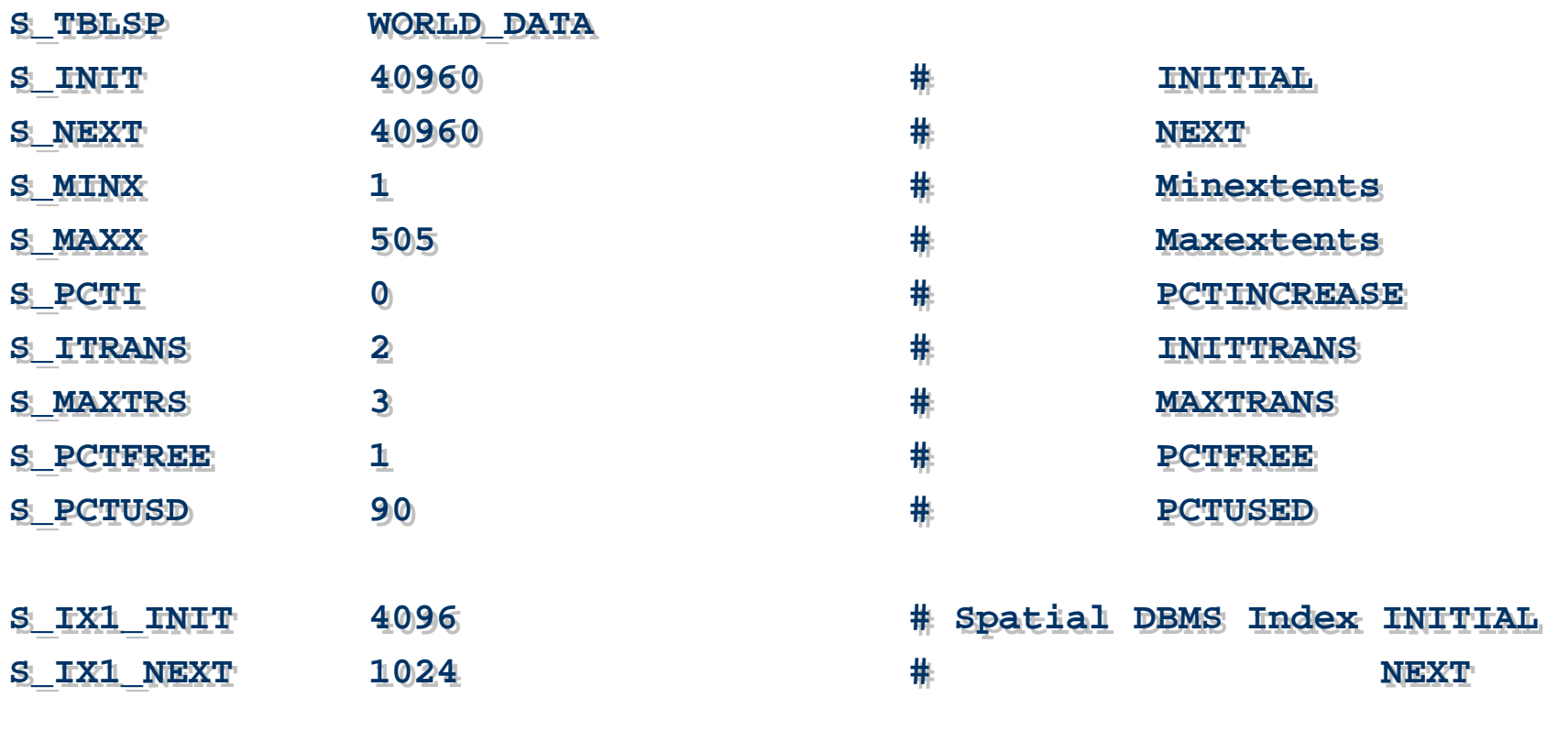

**ENDEND**

## **dbtune.sde: Calculating dbtune.sde: Calculating Keywords Keywords**

- **Use the formulas in the tuning guide Use the formulas in the tuning guide**
	- **Average number of points in a feature and number of features is required and number of features is required Hart Committee Average number of points in a feature**
		- **shpinfo (SDE) shpinfo (SDE)**
		- **describe (ARC/INFO) describe (ARC/INFO)**
	- $\mathcal{L}_{\mathcal{A}}$  , and the set of the set of the set of the set of the set of the set of the set of the set of the set of the set of the set of the set of the set of the set of the set of the set of the set of the set of th **Use a simple program or a spread sheet if you are doing this a lot if you are doing this a lot Hart Committee Use a simple program or a spread sheet**
- **When loading shapefiles use the size of When loading shapefiles use the size of the .DBF file to estimate the A\_INIT the .DBF file to estimate the A\_INIT**

**TIONAL USER CONF ENTH AN** 

## **dbtune.sde: Calculating dbtune.sde: Calculating Keywords Keywords**

- **For optimal storage ANALYZE (in Oracle) the For optimal storage ANALYZE (in Oracle) the tables and set the initial extent in the dbtune fortables and set the initial extent in the dbtune for the keywords to the results the keywords to the results**
	- **ANALYZE TABLE <business table> COMPUTE ANALYZE TABLE <business table> COMPUTE STATISTICS; STATISTICS;**
	- **SELECT BLOCKS\*8192 FROM USER\_TABLES WHERE SELECT BLOCKS\*8192 FROM USER\_TABLES WHERE TABLE\_NAME = '<business table>' ; TABLE\_NAME = '<business table>' ;**
	- **SELECT LEAF\_BLOCKS\*8192, INDEX\_NAME FROM** –**USER\_INDEXES WHERE TABLE\_NAME = '<business USER\_INDEXES WHERE TABLE\_NAME = '<business table>' ; table>' ; SELECT LEAF\_BLOCKS\*8192, INDEX\_NAME FROM**
	- **ANALYZE TABLE <business table> DELETE ANALYZE TABLE <business table> DELETE STATISTICS; STATISTICS;**

![](_page_64_Picture_10.jpeg)

EIGHTEENTH ANNUAL INTERNATIONAL USER CONFERENCE

**TIME** 

# **Final Thoughts, Final Thoughts, Questions Questions**